# ADITUS – Reader: Digitale Tools und Datenbanken für die Altertumswissenschaften

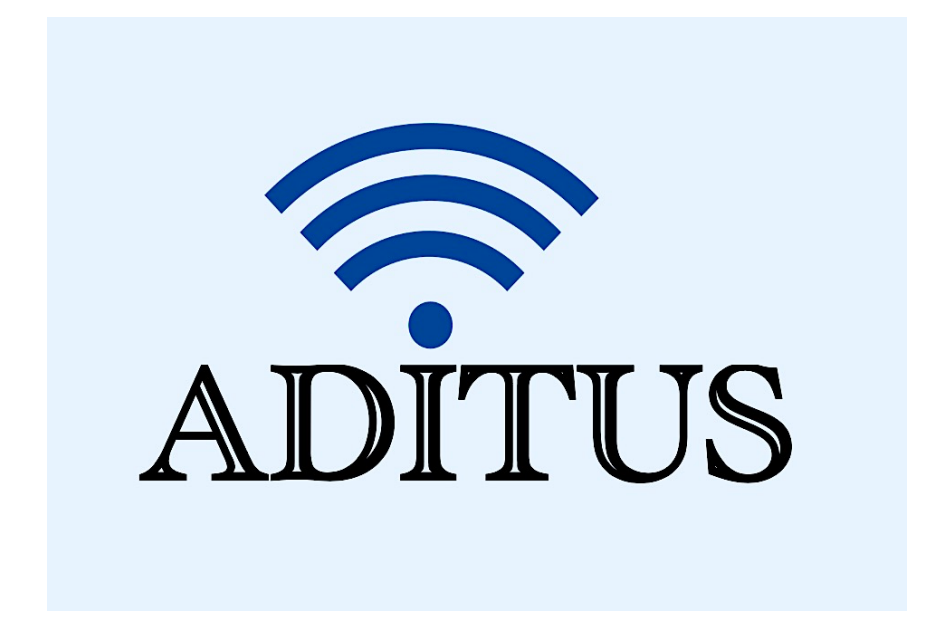

Der vorliegende Reader ist im Rahmen des ADITUS-Projekts ADITUS (Altertumswissenschaftliche Digitale Tutorientools für Studierende) unter der Leitung von Prof. Dr. Nicola Hömke und Dr. Simone Finkmann am Heinrich Schliemann-Institut für Altertumswissenschaften erarbeitet worden und soll Studierenden einen schnellen Überblick über hilfreiche digitale Tools und Datenbanken für die Altertumskunde geben und den Einstieg in die Nutzung erleichtern. Es handelt sich um eine kleine Auswahl der verfügbaren digitalen Tools, die keinen Anspruch auf Vollständigkeit erhebt und kontinuierlich erweitert werden soll. Für Tools und Methoden zur digitalen Textanalyse wurde bewusst auf eine Darstellung der Programme verzichtet, die bereits ausführlich von der forTEXT-Projektgruppe beschrieben wurden.

## Mitwirkende:

- Merle Kallet: Tutorin, WS 2021/2022
- Jonas Rosenow: Tutor, WS 2021/2022
- Clara Harboth: studentische Hilfskraft und Tutorin, WS 2021/2022
- Sontje Ladwig: studentische Hilfskraft und Tutorin, SoSe 2022

## Bibliotheca Teubneriana Latina Online

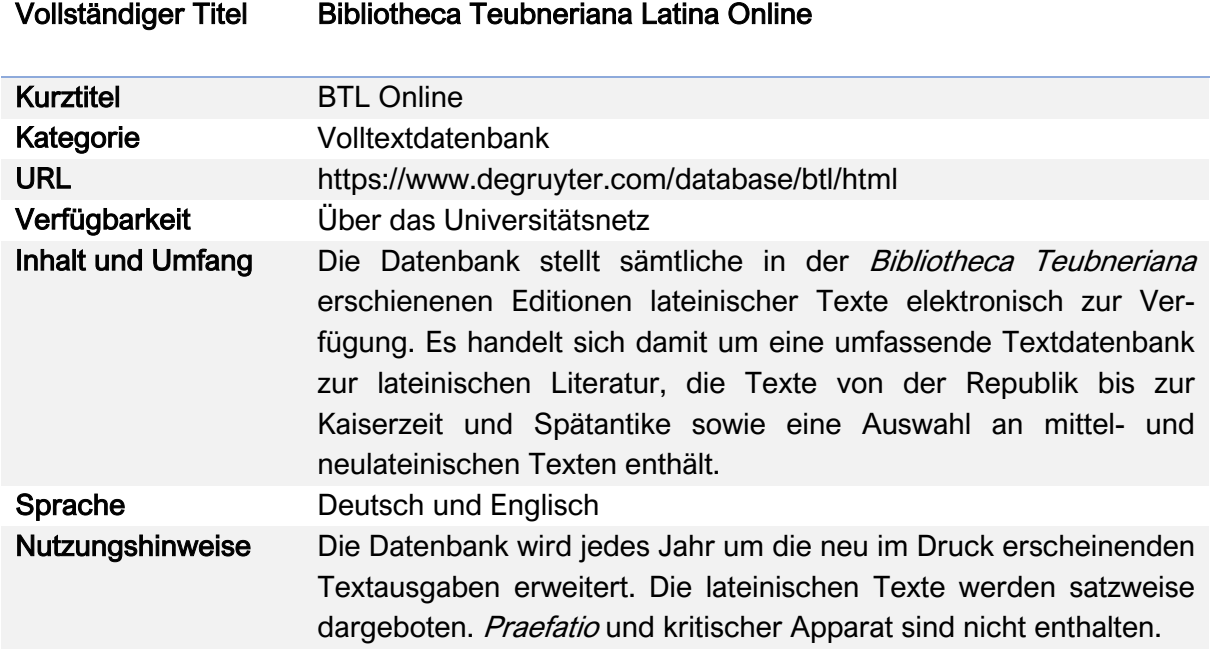

## Nutzungsanleitung:

## a) Suche nach Werktiteln

## Schritt 1:

Gehen Sie auf die Startseite der BTL Online (https://www.degruyter.com/database/btl/html). Dort finden Sie das Suchfeld ebensoo wie die Spracheinstellungen oben auf der Seite. Loggen Sie sich als erstes über Ihren Universitätsaccount ein.

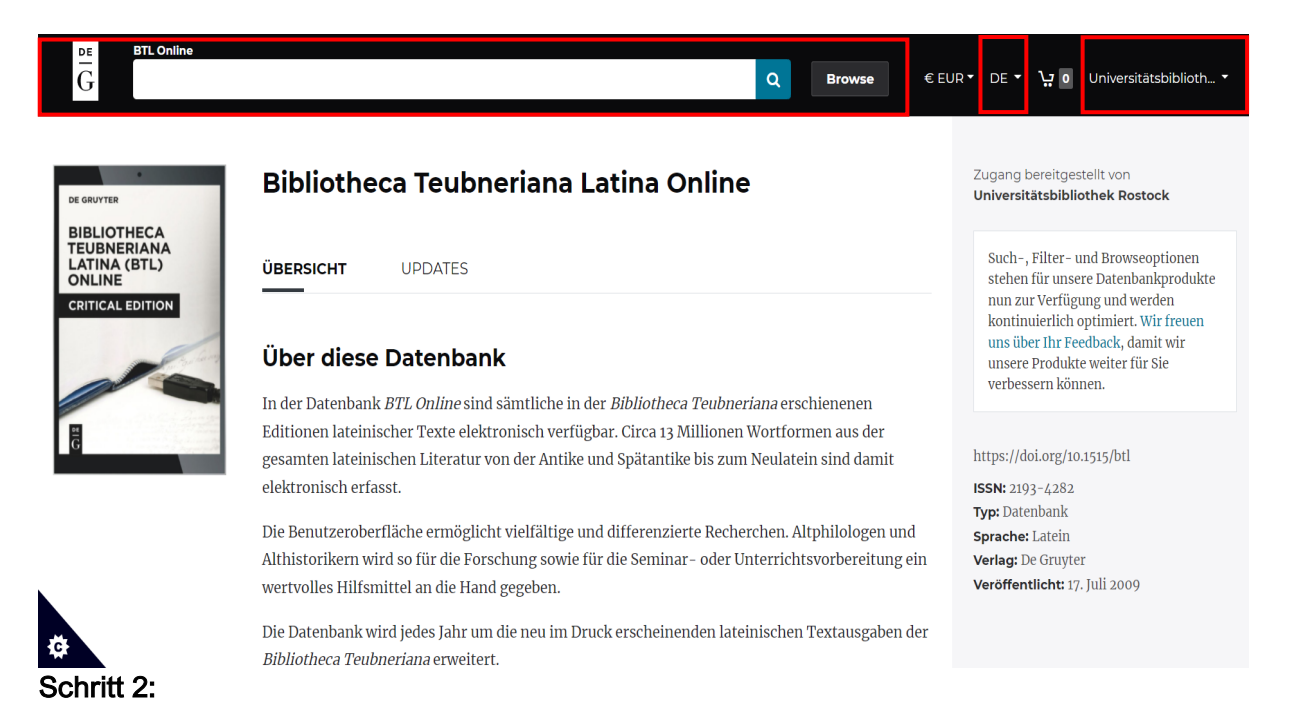

Klicken Sie auf das Suchfeld. Es öffnet sich ein Fenster mit den vorhandenen Suchfunktionen.

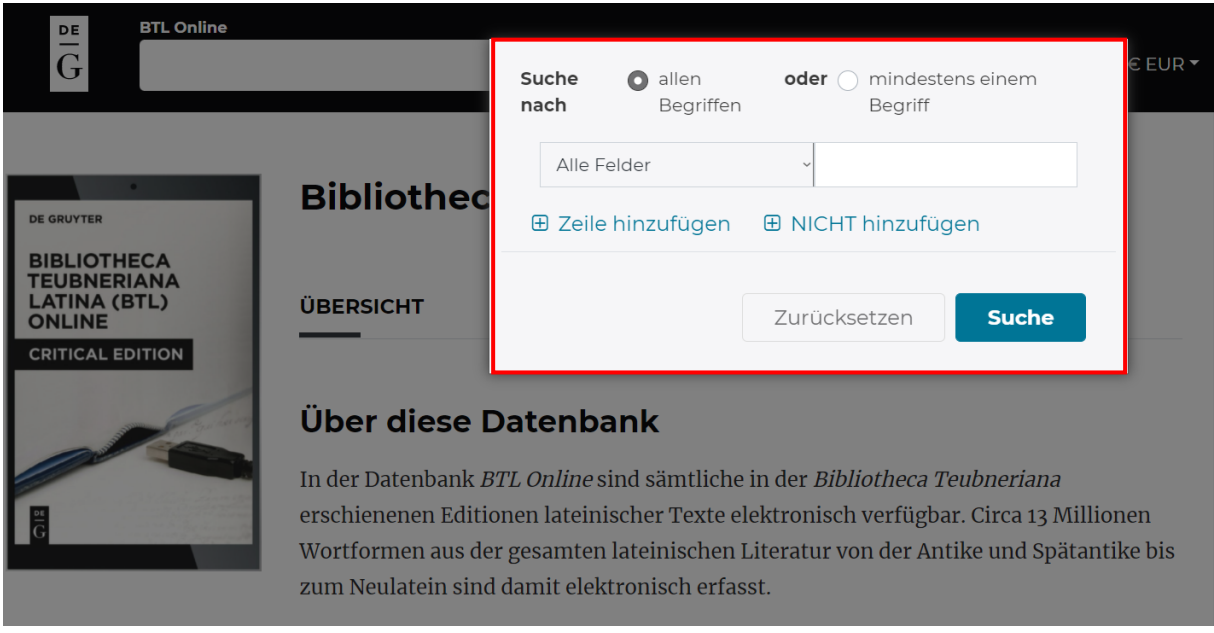

Bei der BTL wird nicht zwischen einfacher und erweiterter Suche unterschieden, sondern lediglich eine Suchmaske geboten, die genaue Suchaufträge ermöglicht.

## Dafür stehen verschiedene Suchfelder zur Verfügung:

Nutzen Sie für eine einfache Suche "Alle Felder". Für eine spezifische Suche können Sie zwischen den Suchfeldern "Titel", "Autor" und "Erscheinungsjahr" wählen. Die restlichen Felder sind durch den Themenbereich der Datenbank bereits festgelegt.

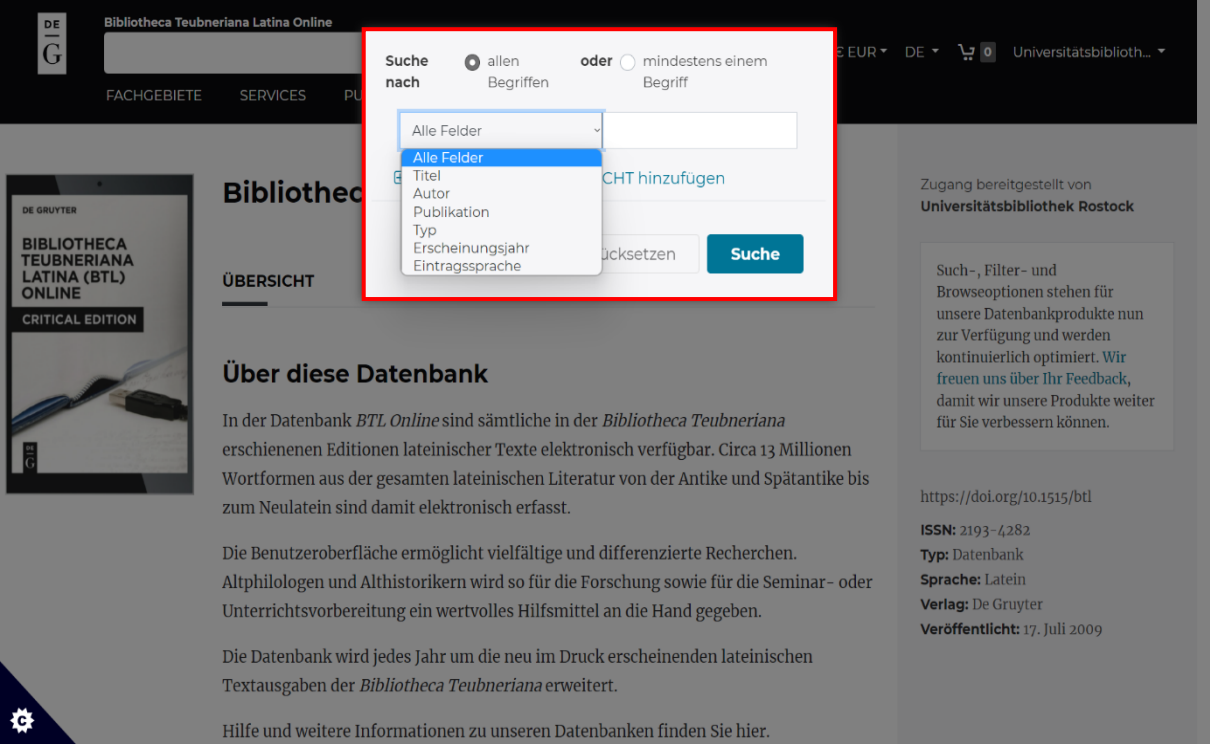

Werktitel sind in der Datenbank unter ihrer lateinischen Bezeichnung auffindbar. Beachten Sie dabei, dass statt eines "V" ein "U" genutzt werden muss.

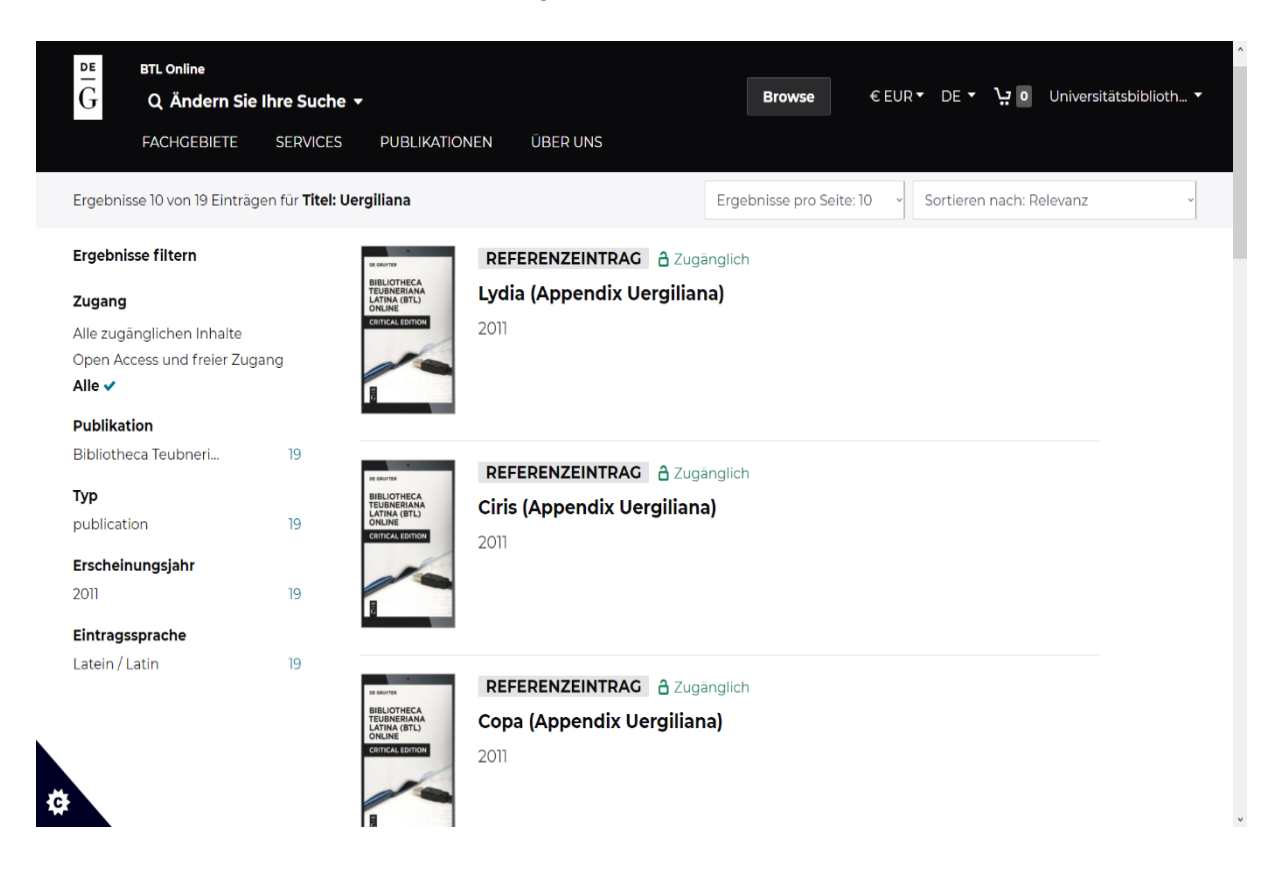

Bei "Autor" schlägt Ihnen das System anhand Ihrer Eingabe selbstständig Personen vor.

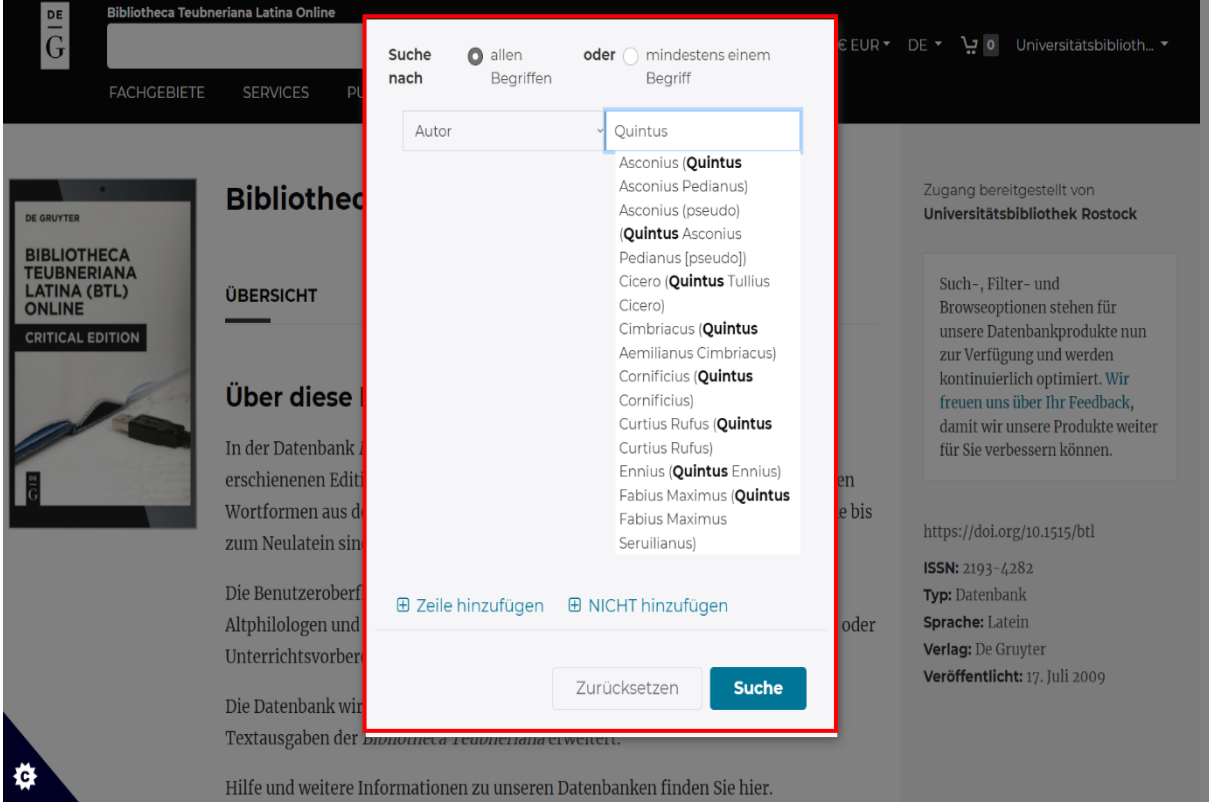

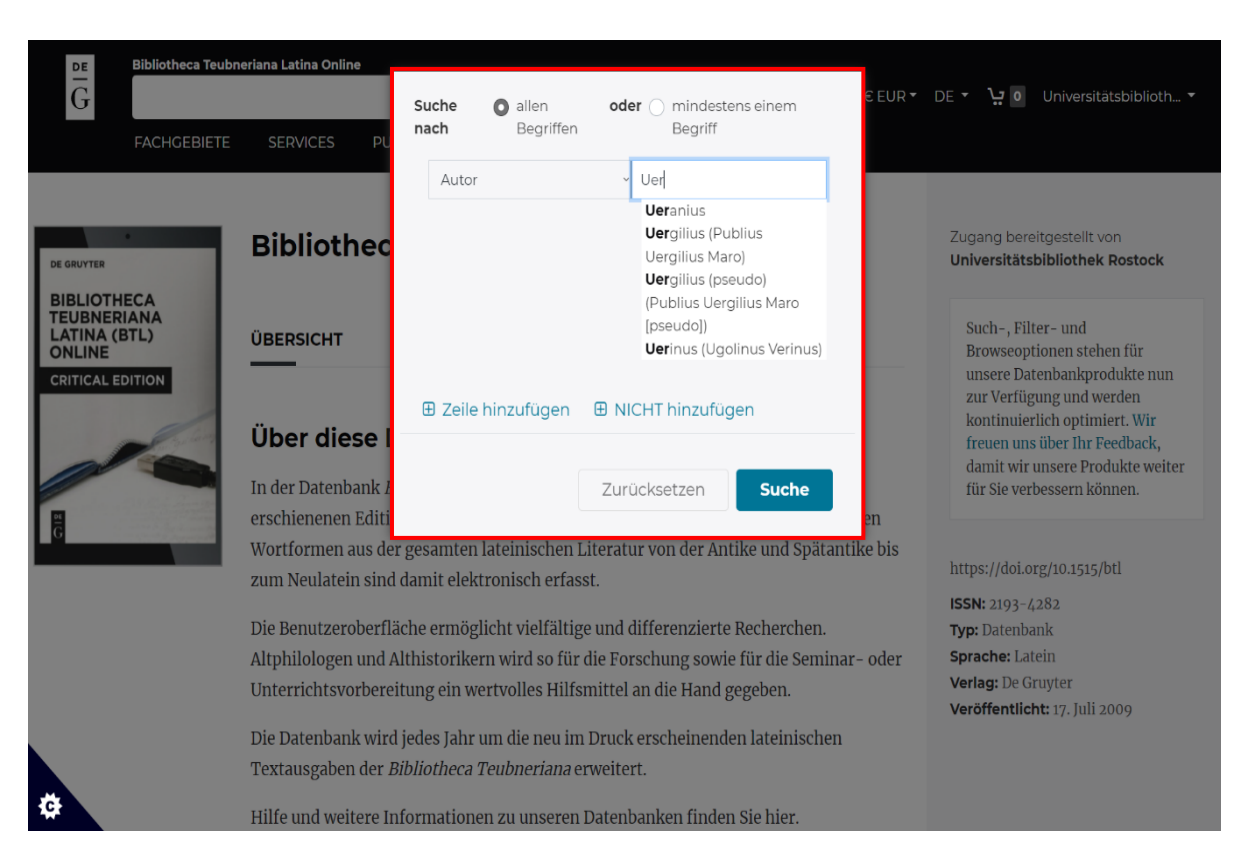

Auch hier muss statt eines "V" ein "U" verwendet werden.

Statt "Gaius" und "Gnaeus" müssen Sie "Caius" und "Cnaeus" eingeben.

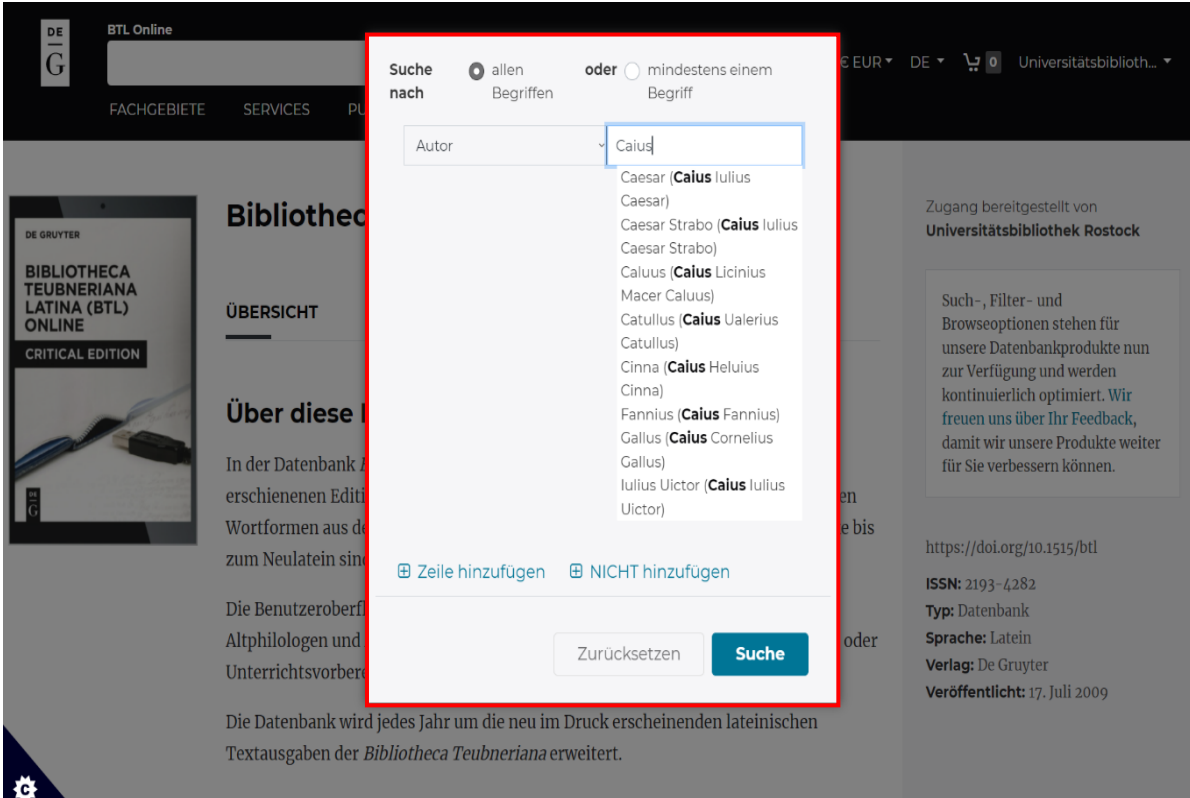

Das "Erscheinungsjahr" bezieht sich auf die Veröffentlichung der Teubner-Edition. Sie können sowohl ein exaktes Datum eingeben als auch einen größeren Zeitraum auswählen.

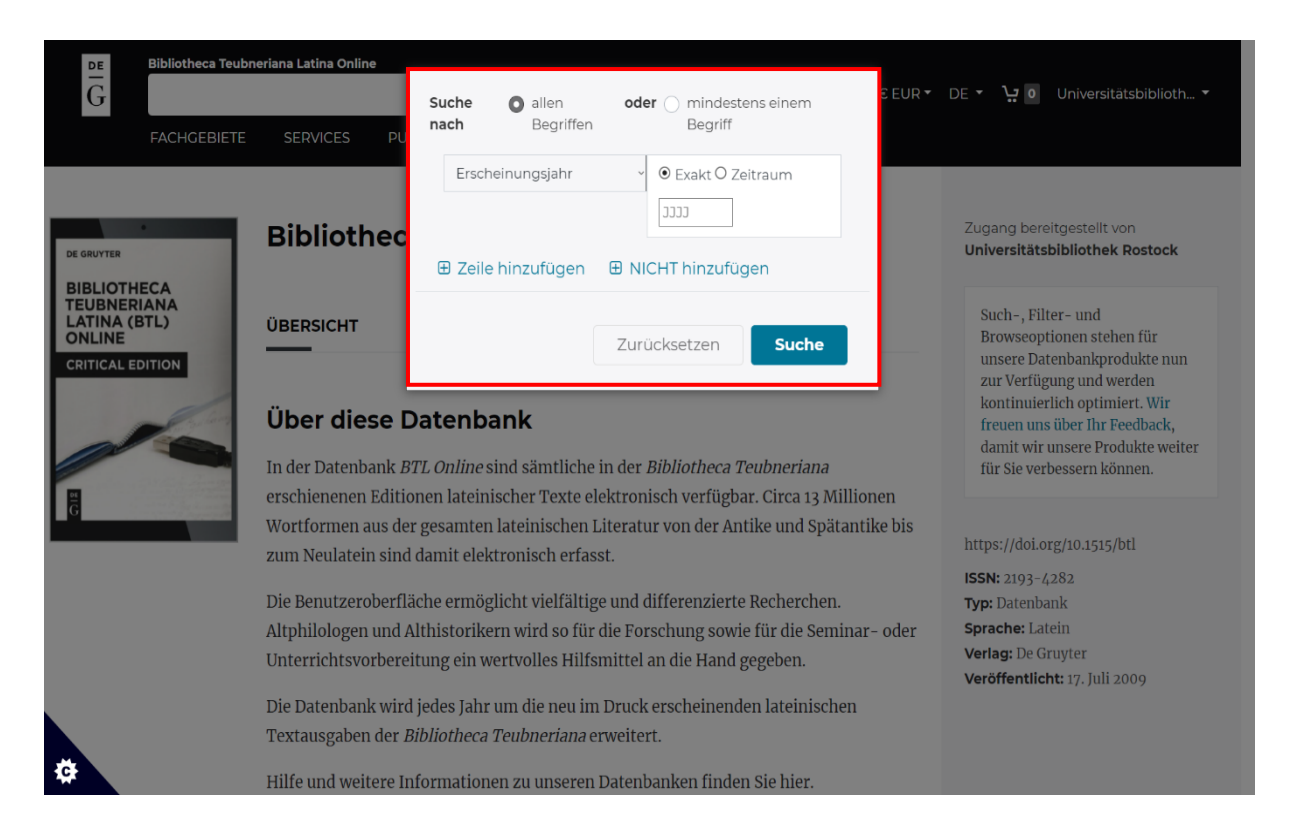

## Schritt 3:

Über "Zeile hinzufügen" können Sie bei Ihrer Suche mehrere Suchbegriffe miteinander kombinieren.

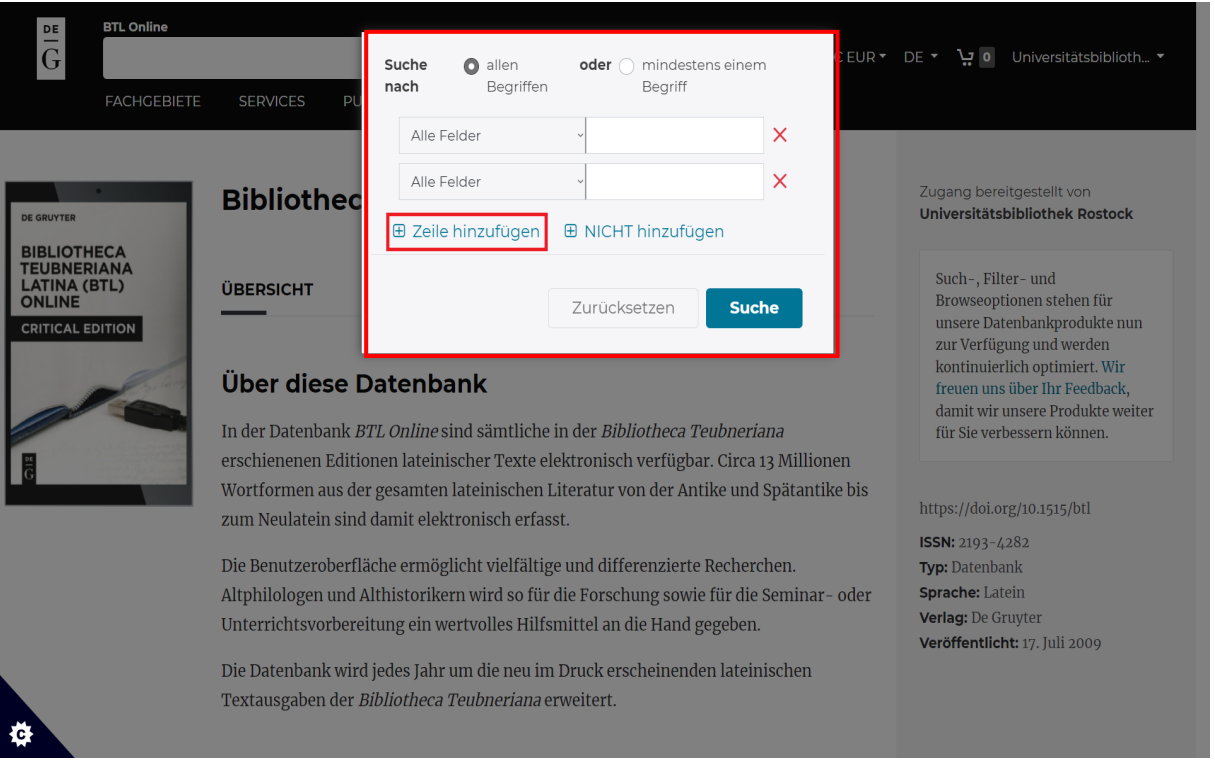

Dabei können Sie zum einen nach "allen Begriffen" suchen, um Ihre Suche zu verfeinern. So ist es z. B. möglich, nach bestimmten Werken eines Autors zu suchen.

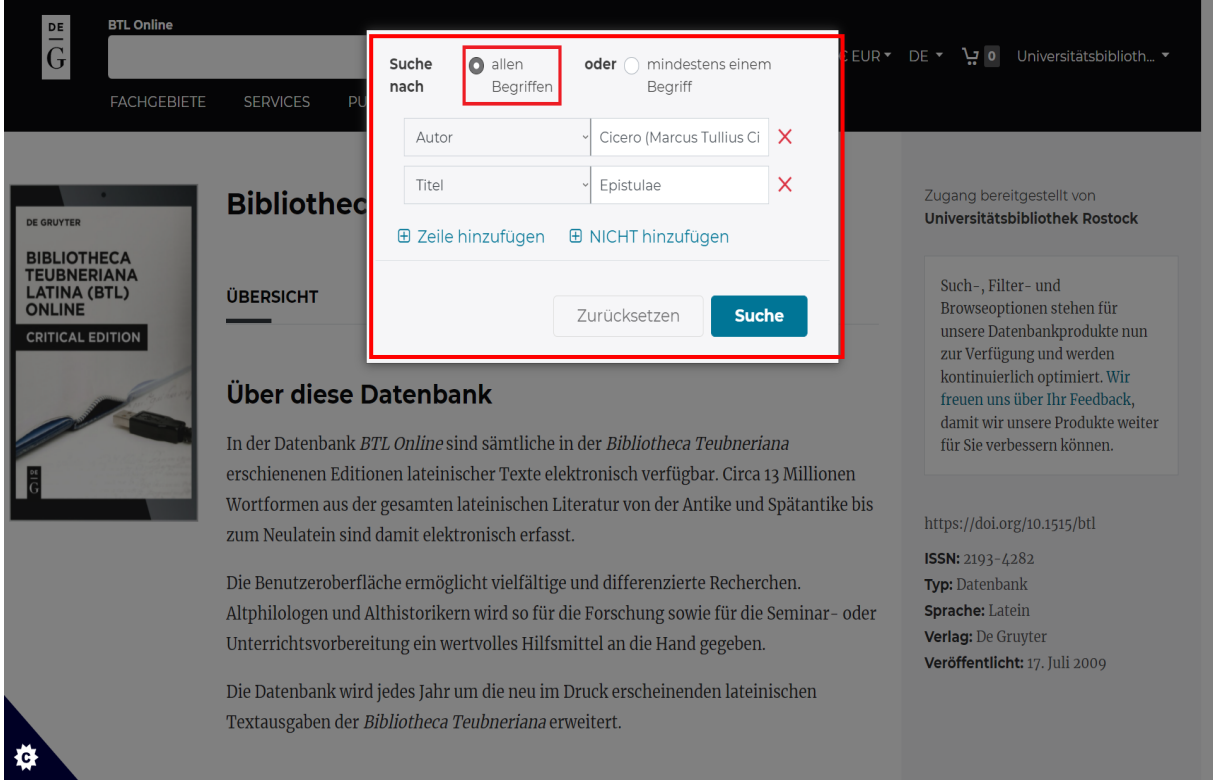

Zum anderen können Sie Ihre Suche mit dieser Funktion erweitern, indem Sie nach "mindestens einem Begriff" suchen. So können Sie z. B. nach den Werken mehrerer Autoren gleichzeitig suchen.

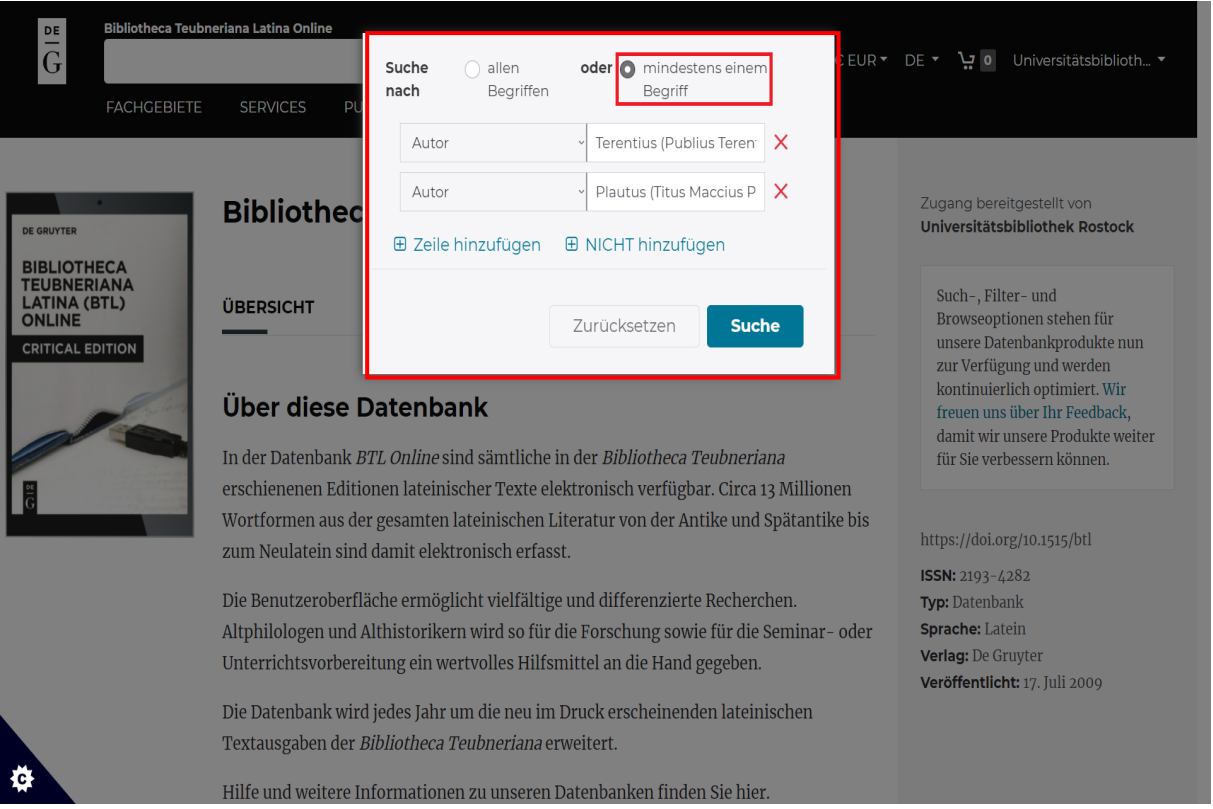

## Schritt 4:

Die Ergebnisse werden standardmäßig nach Relevanz sortiert aufgelistet. Sie können die Ergebnisse daneben alphabetisch oder nach Erscheinungsdatum der Teuber-Edition sortieren.

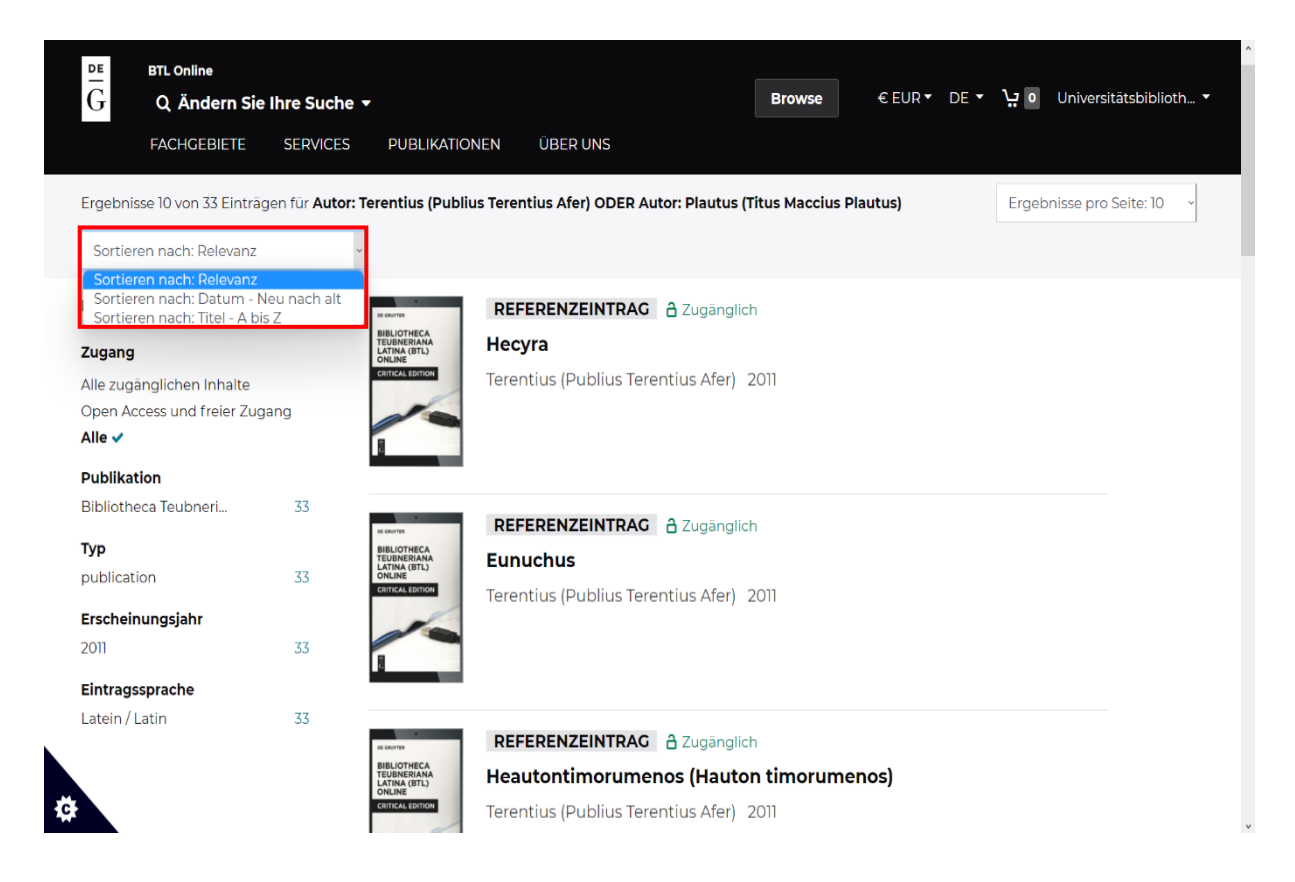

## Schritt 5:

Wenn Sie einen Titel auswählen, erhalten Sie zunächst nähere Informationen über das Werk und dessen Autor, darunter auch die Zitierweise nach dem Thesaurus Linguae Latinae.

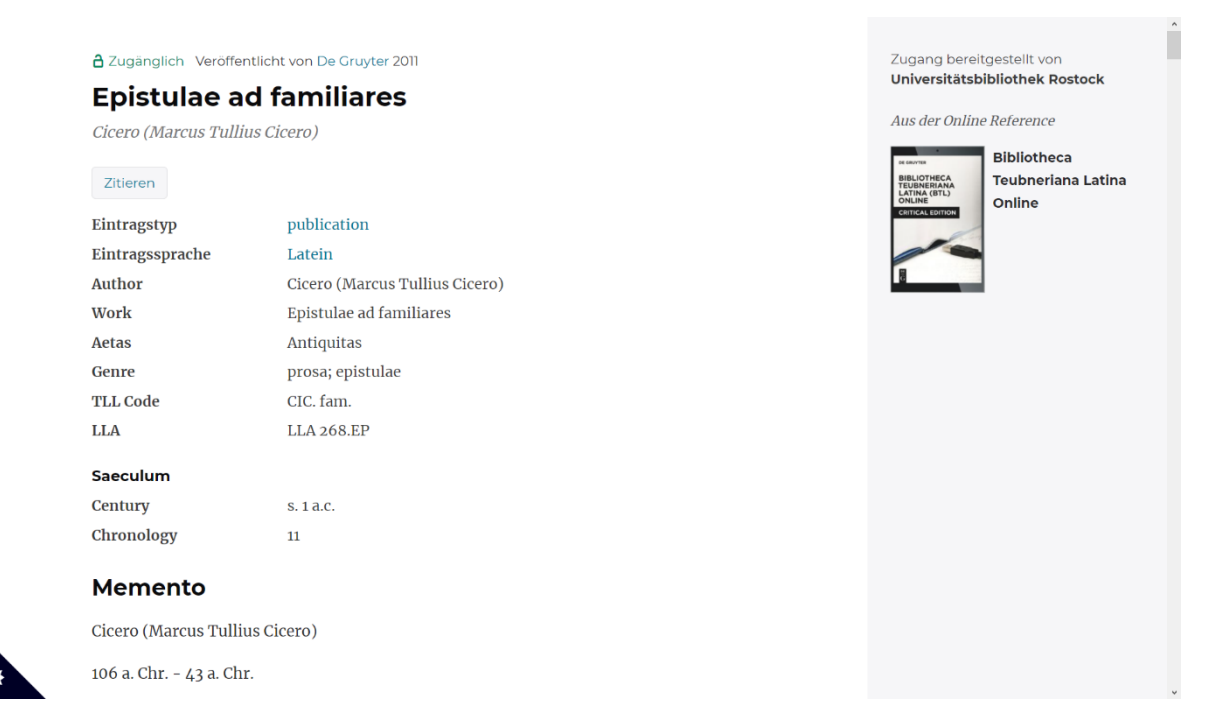

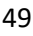

#### **Memento**

Cicero (Marcus Tullius Cicero)

106 a. Chr. - 43 a. Chr.

Epistulae ad familiares - s. 1 a.c. - prosa

LLA 268.EP - TLL CIC. fam.

Teubner (D.R. Shackleton Bailey, 1988)

Summa formarum: 95190

Summa formarum dissimilium: 14306

#### Hinweise

Die 16 Bücher 'Epistulae ad familiares' umfassen Briefe, die zwischen 62 und 43 v. Chr. verfasst wurden.

Das Korpus dieses Eintrags umfasst nur die Briefe, die Cicero geschrieben hat. - Die Briefe, die an Cicero oder andere gerichtet sind, können unter folgendem Eintrag konsultiert werden: 'Epistulae ad Ciceronem et alios seruatae cum Ciceronis Epistulis ad familiares'.

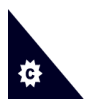

#### **Notes**

The 16 books of the 'Epistulae ad familiares' consist of documents written between 62 and 43 BCE.

## Schritt 6:

Unter dem Kurzüberblick folgt der eigentliche Text. Dieser wird nicht im Fließtext, sondern in Abschnitten, die zumeist einen Satz umfassen, präsentiert. Über jedem Abschnitt sind Textstelle sowie Auffindbarkeit in der gedruckten Teubner-Ausgabe vermerkt. Die Praefatio und der kritische Apparat werden in der Online-Datenbank nicht zur Verfügung gestellt.

#### Inhaltsverzeichnis

lib. 1, epist. 1, § 1, lin. 1, p. 1

r.

lib. 1. epist. 1. § 1. salutatio, p. 1

M. CICERO S. D. P. LENTULO PRO COS.

lib. 1, epist. 1, § 1, lin. 1, p. 1

1 Ego omni officio ac potius pietate erga te ceteris satis facio omnibus, mihi ipse numquam satis facio.

lib. 1, epist. 1, § 1, lin. 2, p. 1

tanta enim magnitudo est tuorum erga me meritorum ut, quoniam tu nisi perfecta re de me non conquiesti, ego quia non idem in tua causa efficio vitam mihi esse acerbam putem.

lib. 1, epist. 1, § 1, lin. 5, p. 1

in causa haec sunt: Hammonius, regis legatus, aperte pecunia nos oppugnat.

lib. 1, epist. 1,  $\S$  1, lin. 7, p. 1

res agitur per eosdem creditores per quos, cum tu aderas, agebatur.

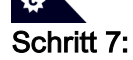

Sie können den Text nun von Beginn an durchgehen, aber auch das Inhaltsverzeichnis nutzen, um gezielt zu bestimmten Textstellen zu gelangen.

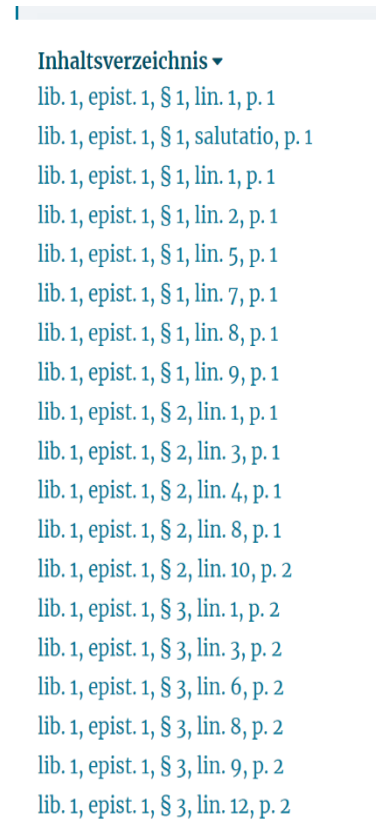

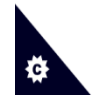

Der blaue Balken oben auf der Seite zeigt Ihnen an, wie weit Sie im Text fortgeschritten sind.

## lib. 7, epist. 23, § 2, lin. 10, p. 228

novi optime et saepe vidi.

lib. 7, epist. 23, § 2, lin. 10, p. 228

nominatim tibi signa mihi nota mandassem si probassem.

lib. 7, epist. 23, § 2, lin. 11, p. 228

ea enim signa ego emere soleo quae ad similitudinem gymnasiorum exornent mihi in palaestra locum.

lib. 7, epist. 23, § 2, lin. 13, p. 228

Martis vero signum quo mihi pacis auctori? gaudeo nullum Saturni signum fuisse; haec enim duo signa putarem mihi aes alienum attulisse.

lib. 7, epist. 23, § 2, lin. 16, p. 229

Mercuri mallem aliquod fuisset; felicius, puto, cum Avianio transigere possemus.

lib. 7, epist. 23, § 3, lin. 1, p. 229

3 Quod tibi destinaras trapezophorum, si te delectat, habebis; sin autem sententiam mutasti, ego habe<b>o scilicet.

lib. 7, epist. 23, § 3, lin. 3, p. 229

## b) Suche nach Wortformen

## Schritt 1:

Wählen Sie für die Suche nach Wortformen das Suchfeld "Alle Felder" aus, bei dem neben den Werktiteln und Namen der Autor\*innen auch die Volltexte durchsucht werden, und geben Sie die gewünschte Wortform ein.

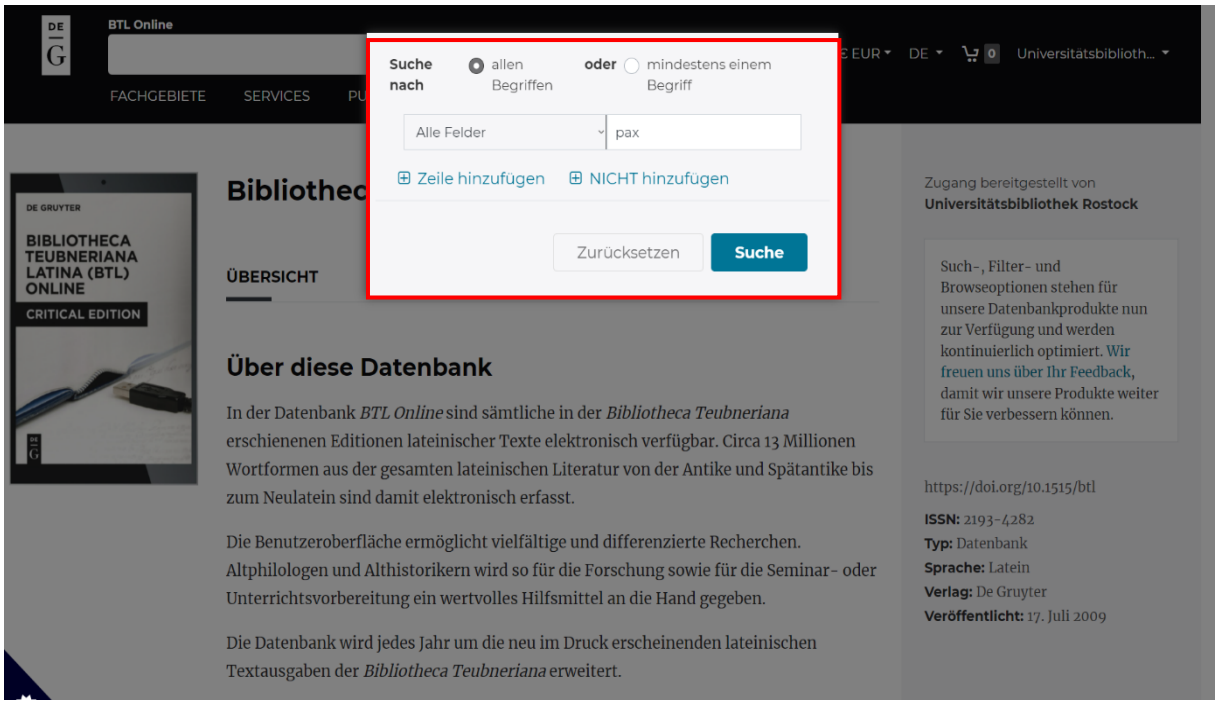

## Schritt 2:

Bei der Volltextsuche werden Ihnen bereits in der Ergebnisliste die entsprechenden Textstellen angezeigt, wobei die gesuchte Wortform gelb hervorgehoben wird.

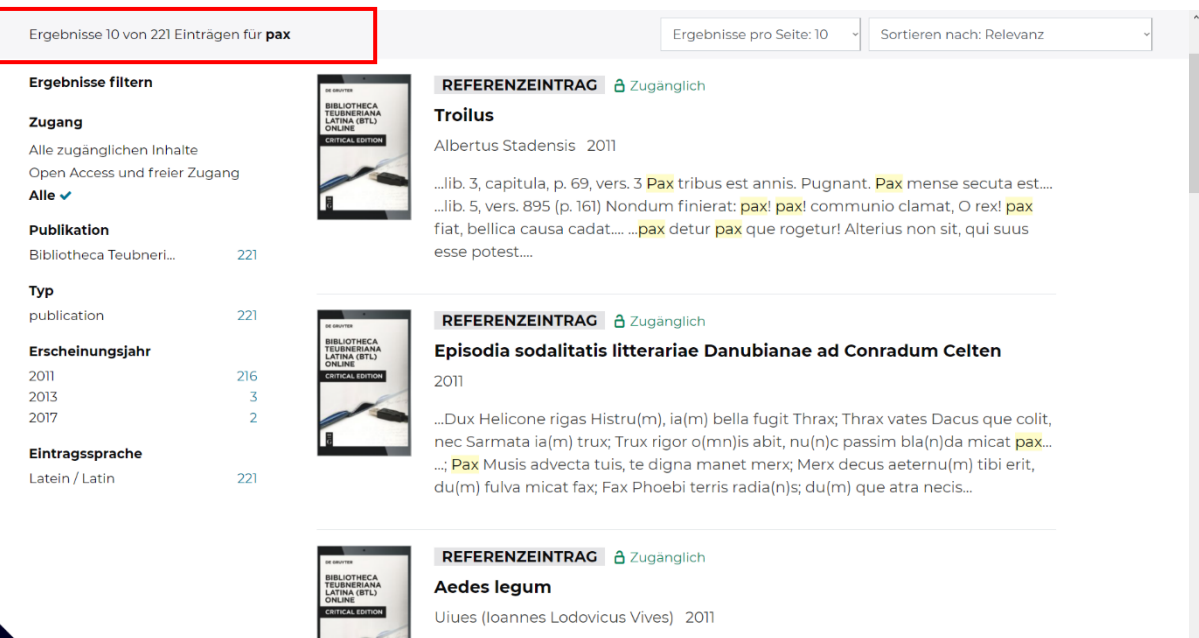

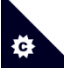

Dabei werden nicht nur exakte Ergebnisse gefunden.

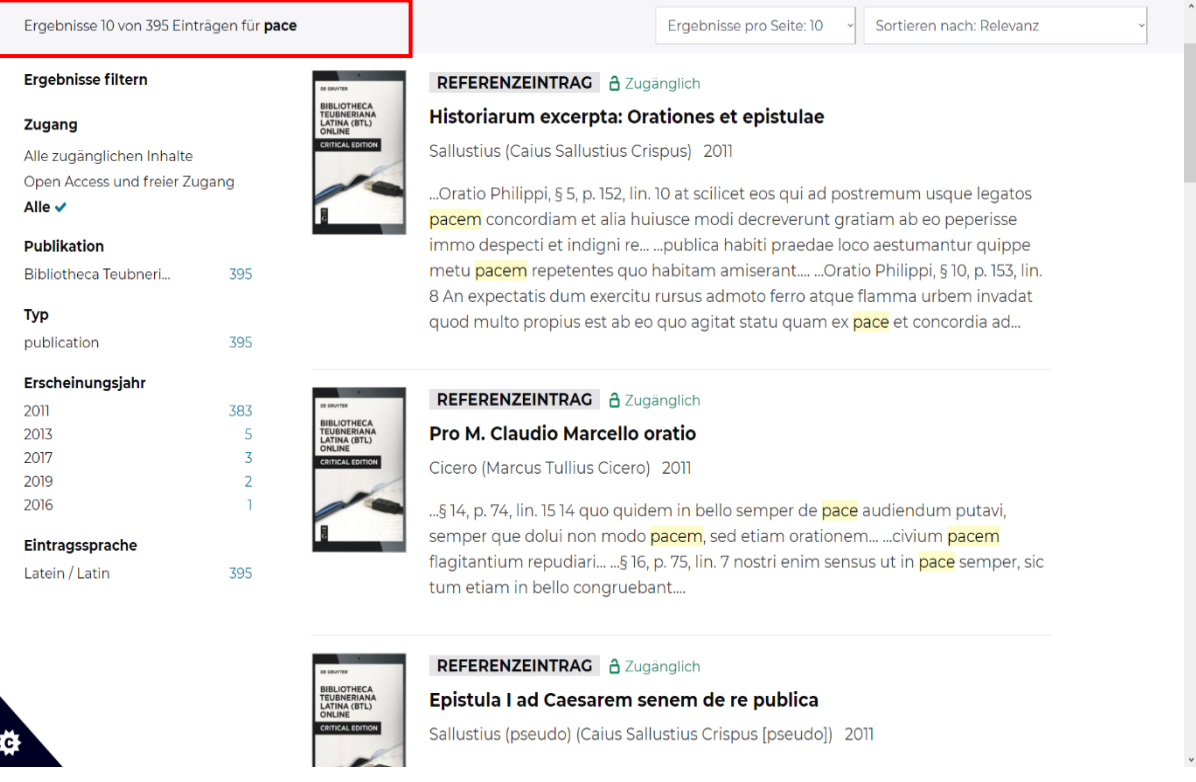

## Schritt 3:

Wenn Sie einen Titel auswählen, werden Sie jedoch nicht zur entsprechenden Teststelle weitergeleitet. Nutzen Sie daher zur schnelleren Auffindbarkeit der Wortform stattdessen die Seitensuche Ihres Browsers.

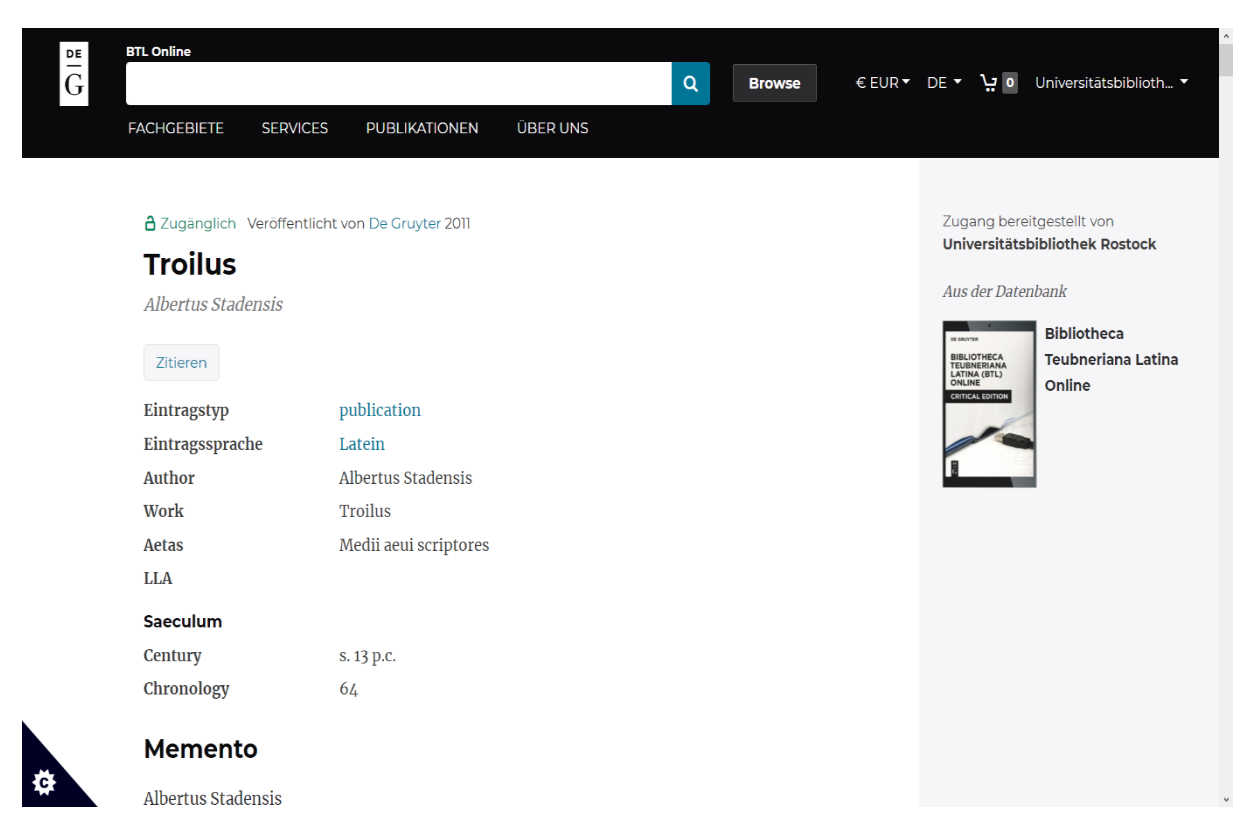

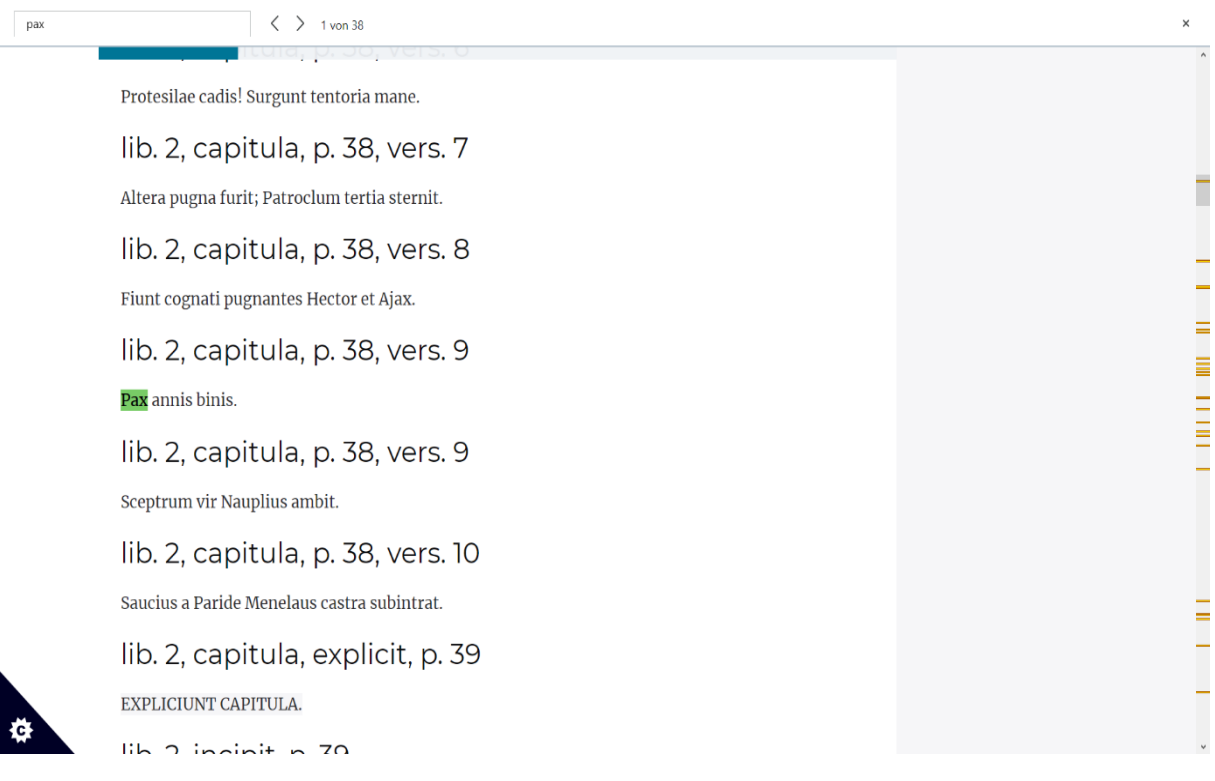

## Schritt 4:

Sie können nicht nur nach Einzelwörtern suchen, sondern auch nach Phrasen.

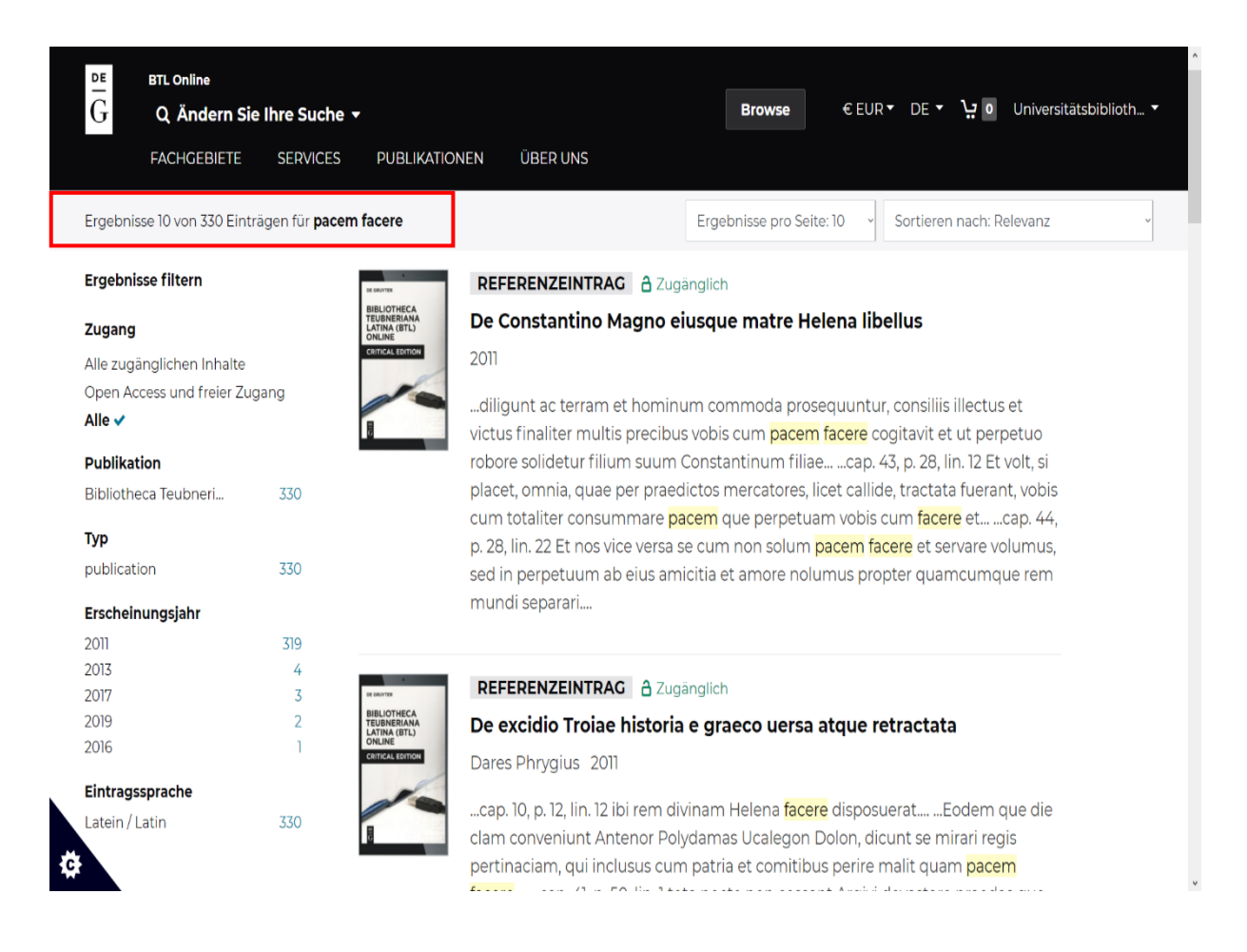

## Schritt 5:

Auch bei der Suche nach Wortformen lohnt es sich, mehrere Suchbegriffe miteinander zu kombinieren.

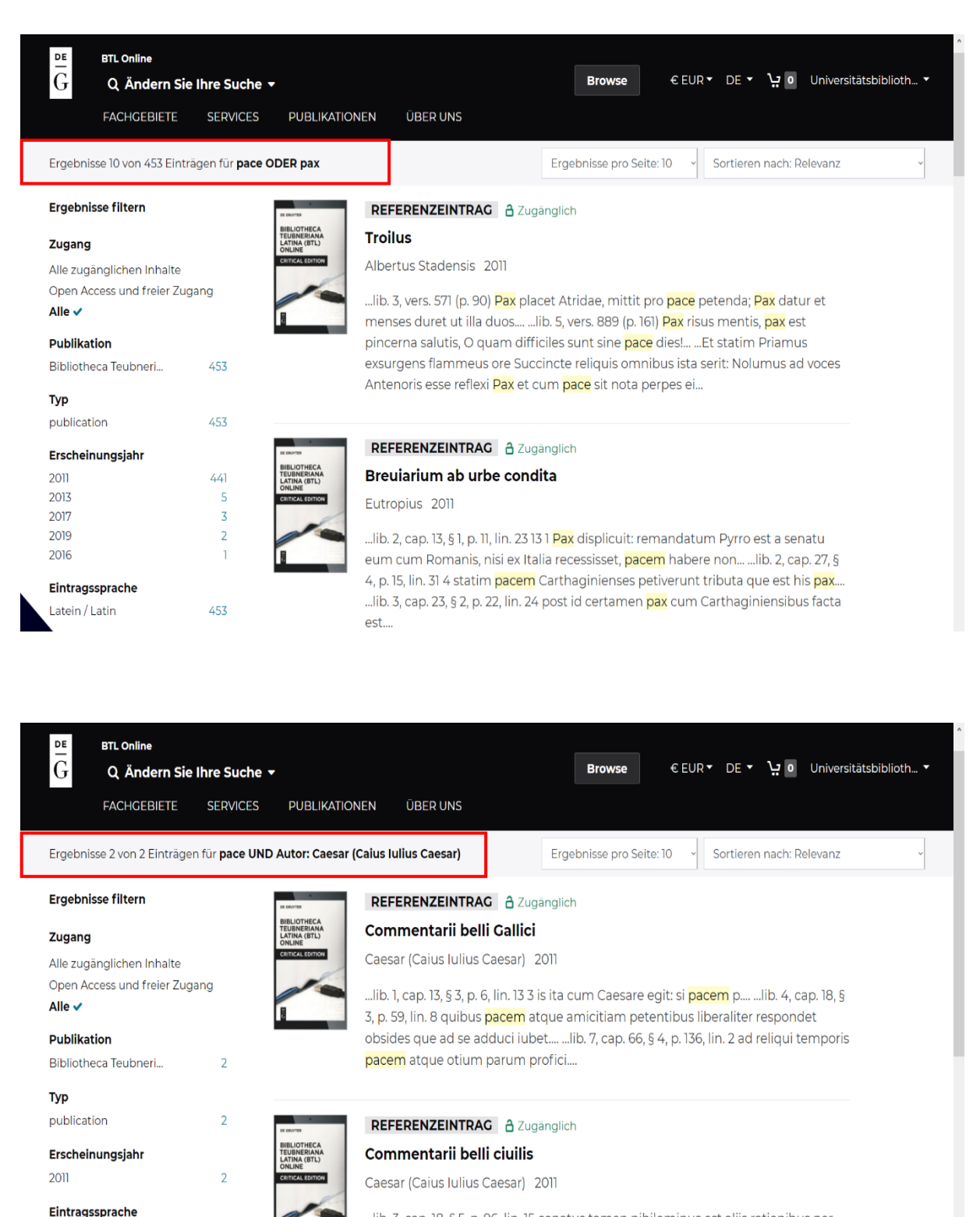

... lib. 3, cap. 18, § 5, p. 96, lin. 15 conatus tamen nihilominus est aliis rationibus per conloquia de pace agere.... ... Vatinium legatum ad ripam ipsam fluminis qui ea quae maxime ad pacem pertinere uiderentur ageret et crebro magna uoce pronuntiaret liceret ne ciuibus ad ciues [de pace duos] legatos mittere quod etiam... ... Labienus prodit + summissa oratione loqui de pace atque altercari cum Vatinio incipit....

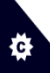

Latein / Latin